# CAM803 NÁVOD K POUŽITÍ

# Blahopřejeme vám k zakoupení nového modulu CI+ CAM803. V tomto dokumentu naleznete informace o instalaci a používání modulu CI+.

Modul CAM803 umožňuje příjem televizního vysílání přímo na televizoru se satelitním tunerem bez nutnosti použití dalšího zařízení a dálkového ovladače. Abyste mohli CAM803 používat, váš televizor nebo přijímač musí mít satelitní tuner a slot pro podmíněný přístup, který podporuje **CI+ 1.3 nebo CI+ 1.4**. Televizory nebo přijímače se slotem CI nejsou podporovány.

## **Instalace**

CAM803 umí řídit seznam kanálů Skylinku pomocí funkce operátorského profilu. Pokud však váš televizor / satelitní přijímač disponuje funkcí Skylink FastScan, doporučujeme ji nechat aktivní a namísto modulu CAM803 spravovat seznam kanálů ve výchozím stavu. Pokud váš televizor nebo přijímač funkci Skylink FastScan nepodporuje, nechte seznam kanálů spravovat CAM803 (funkce musí být podporována TV přijímačem).

#### **Televizor/přijímač je již nainstalován**

Pokud jste televizor nainstalovali již dříve a používali jste modul CI+ (například pokud měníte starší modul CI):

- 1. Vložte CAM803 do televizoru nebo přijímače.
- 2. Po zobrazení výzvy k načtení profilu operátora z modulu CAM vyberte možnost **Ne**.
- 3. Přepněte na ČT1.
- 4. Signál se aktivuje během několika minut.

#### **Instalace nového TV přijímače s funkcí FastScan**

Při instalaci nového televizoru/přijímače nebo po obnovení továrního nastavení proveďte novou instalaci:

- 1. Ještě před uvedením TV přijímače do továrního nastavení vyjměte modul ze slotu CI+.
- 2. Nejprve svůj televizor nebo přijímač nakonfigurujte na příjem programů Skylinku.
- Postupujte podle pokynů uvedených v návodu televizoru nebo přijímače.
- 3. Poté vložte CAM803.
- 4. Po zobrazení výzvy k načtení profilu operátora z modulu CAM vyberte možnost **Ne**.
- 5. Přepněte na ČT1.

## **Používání seznamu kanálů CAM803 (TV bez FastScanu)**

Pokud váš televizor nebo přijímač nepodporuje automatickou instalaci seznamu kanálů FastScan Skylink, můžete použít seznam kanálů integrovaný v modulu. Postupujte takto:

- 1. Umístěte CAM803 do televizoru nebo přijímače.
- 2. Potvrďte nabídku načtení profilu operátora z CAM volbou **Ano** a seznam kanálů se do TV nebo přijímače načte přes CAM803.

**Poznámka:** V menu TV musí být správně nakonfigurovaný satelitní příjem.

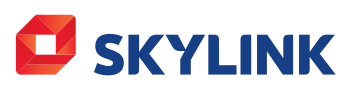

SKYLINK **READY** 

## **Nastavte rodičovskou kontrolu**

Modul obsahuje kód rodičovské kontroly, který umožňuje blokovat programy pro dospělé (erotické nebo násilné scény) mladým divákům. Výchozí kód rodičovské kontroly je "1234".

Po instalaci doporučujeme tento kód změnit:

- 1. Přejděte do nabídky televizoru a přejděte do nastavení CAM (další informace najdete v příručce k televizoru).
- 2. Vyberte "Rodičovský zámek" a "Změnit PIN".
- 3. Vyberte požadovaný věk rodičovské kontroly a stiskněte OK.

**Poznámka:** Informace o věkovém omezení poskytují provozovatelé vysílání a mohou se lišit od vašeho očekávání.

# **Řešení problémů**

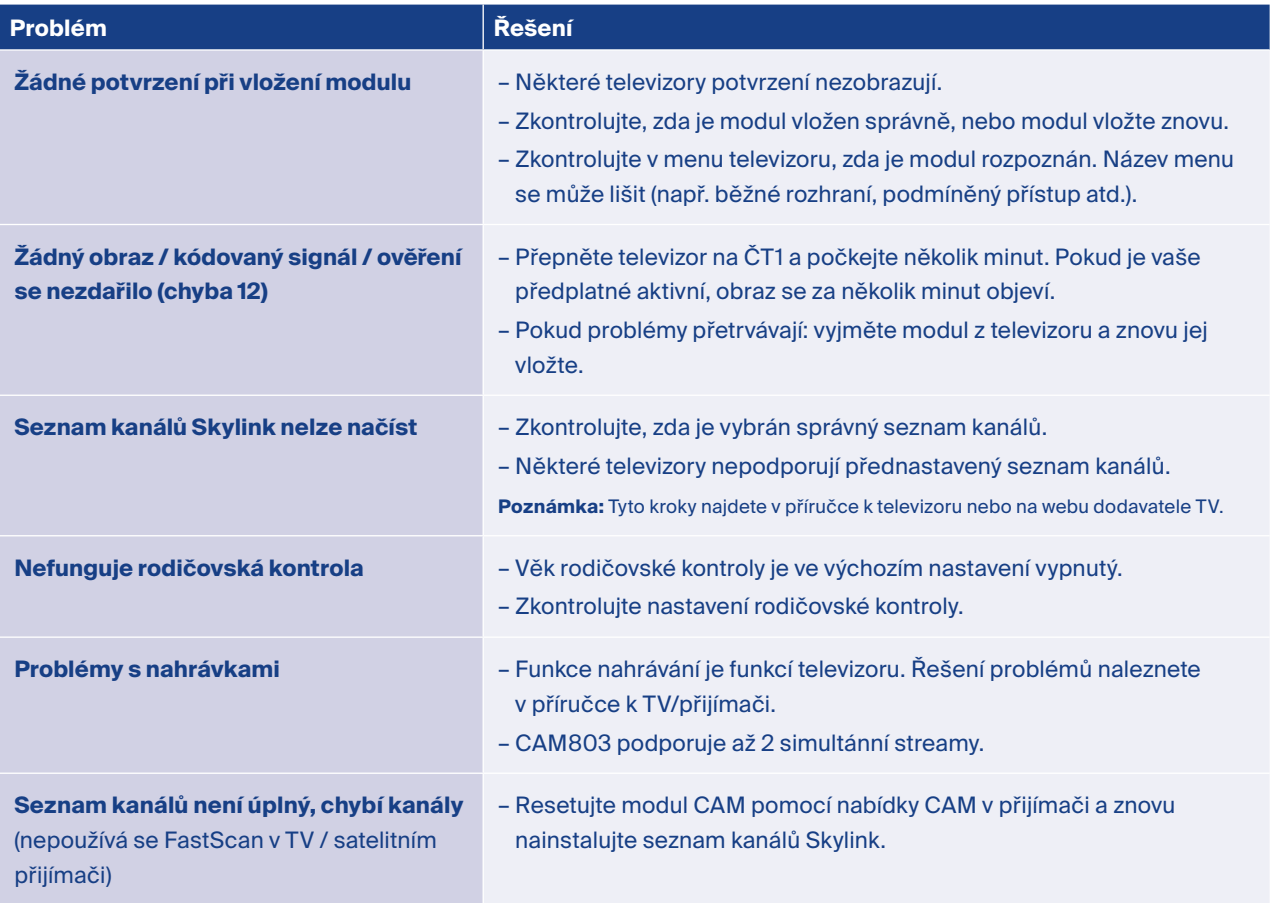

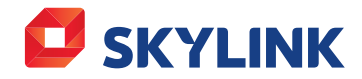